## Getting Started

- 1. Common area phones are for local calls only.
- 2. Please do not unplug the cables.
- 3. Tap the display if the screen is dark.

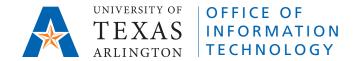

### ► Make a Call Using the Handset

- 1. Pick up the handset.
- 2. Enter the UTA 5-digit or 10-digit phone number on the keypad.
- 3. Tap Place Call on the screen to initiate the call.
- 4. To disconnect, hang up the handset or tap the Disconnect icon.

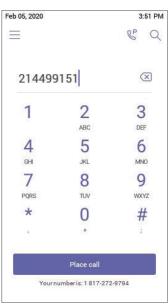

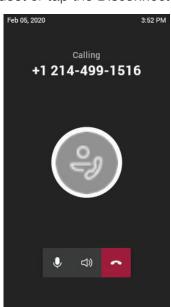

## ► Make a Call Using the Screen

- 1. The call will be on speaker. To contact someone using the directory, tap the Search icon Q and type the name of the person you wish to call. Tap their name, then tap the Call icon to place the call.
- 2. Tap the **Disconnect** icon on the screen to hang up.

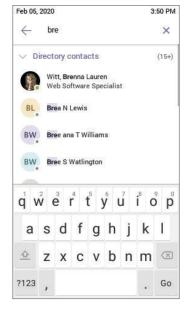

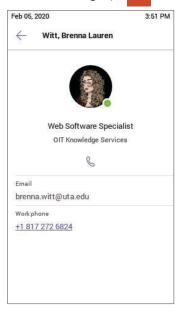

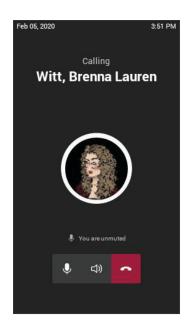

#### ► Add Others to a Call:

- 1. Tap the People icon.
- 2. Then tap the purple Add Person icon.
- 3. Type the name of the person you wish to call, or enter their number.
- 4. Tap their name and click Next.

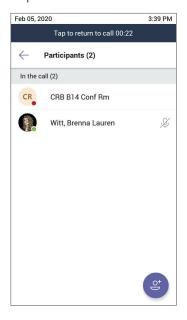

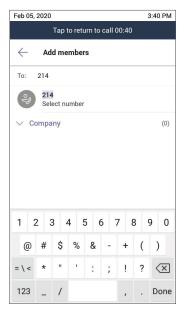

#### ► Place a Call on Hold:

- 1. Tap the More icon.
- 2. Tap the Hold icon.

#### ► Transfer a Call:

- 1. Tap the More icon.
- 2. Tap the Transfer icon. (3)

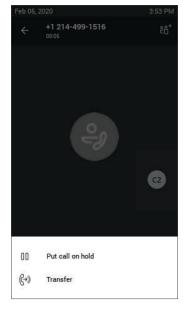

# **EMERGENCIES**

- 1. Pick up the handset.
- 2. Dial 911 on the keypad.

**NEED HELP?** 

Visit ithelp.uta.edu or call 817-272-2208.

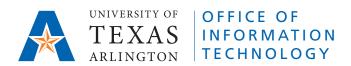